## TeamWorks Job Aid Employee Retirement System Compliance Reporting

#### Introduction

Employee Retirement System (ERS) Compliance Reporting in TeamWorks allows agencies to report the reason an employee is **not enrolled** in a pension plan. This reporting is required by ERS on a monthly basis in order to meet Governmental Accounting Standards Board (GASB) Rule 67.

The are several reasons why an employee may not be participating in a pension plan, including but not limited to:

- Employee is a full-time student
- Employee is a board member not paid on a salary basis (i.e. a non-employee)
- Employee is over age 65 elected to discontinue contributions

The reason is required for any employee who meets the following criteria:

- 1. Active on the last day of the month in company 401 through 999.
- 2. Not enrolled in one of the following pension plans:
  - a. ERS
  - b. JRS
  - c. TRS
  - d. GA Defined
  - e. LRS

Once the reason has been entered for an employee the information does not need to be re-entered unless there is a change in the reason.

Employees who are terminated as of the end of the month do not require a reason code for the month.

#### **Process Overview**

The system will always have 2 open months for data entry – the current month and the next month. This allows for data entry of the reason code during the hire/rehire process as well as anytime the month is open.

The current reporting month is open from the 1<sup>st</sup> of the month and through the 5<sup>th</sup> of the following month. Data entry must be completed by the 5<sup>th</sup> of following month.

The next month is defined as the next month after the current month.

On the last day of the current reporting month a TeamWorks process will identify the employees that meet the criteria listed above as of the last day of the month and do one of the following:

insert a row with the previous month's reason code if a reason code for the previous month exists

or

insert a row with a reason of "Default".

On the 5<sup>th</sup> of the month, the information will be sent to ERS and the current month will be closed for processing.

Once a month has been processed on the 5th, that month is no longer open for data entry. On the 6<sup>th</sup> of the month, the new current month and the month following the current month will be open for data entry.

# TeamWorks Job Aid Employee Retirement System Compliance Reporting

## **Available Status Codes**

The table below provides a list of the available status codes.

| -Status Code | Description                  | Comments                                                 |  |  |
|--------------|------------------------------|----------------------------------------------------------|--|--|
| 00           | Full-time Student            | Primarily used by schools                                |  |  |
| 01           | Work Study Student           | Primarily used by schools                                |  |  |
| 02           | Rehired Retiree Part-time    | TRS for ERS                                              |  |  |
| 03           | Non-employee                 | Board members not paid a on a full-time basis.           |  |  |
| 04           | Other Pension Plan           | TRS, ORP, County                                         |  |  |
| 05           | Discontinue ERS after age 65 |                                                          |  |  |
| 06           | Other                        | Select if other reasons do not apply. ERSGA will fillow- |  |  |
|              |                              | up                                                       |  |  |
| 07           | Terminated                   |                                                          |  |  |
| 08           | Enrolled in ERSGA Plan       | For example: a non-TeamWorks employer                    |  |  |
| 99           | Default                      | Entered by the monthly process if no row is found for    |  |  |
|              |                              | an employee                                              |  |  |
| DD           | Ignore                       | The previous row will be sent.                           |  |  |

#### **Current Month vs. Next Month**

The table below provides an illustration of when data can be entered.

| If Today's<br>Date is | The Current<br>Month is | The Next<br>Month is | The Current<br>Month<br>Opened On | The Current<br>Month Will<br>Close on | The Next<br>Month Open<br>is | The Previous<br>Month is |
|-----------------------|-------------------------|----------------------|-----------------------------------|---------------------------------------|------------------------------|--------------------------|
| October 1             | October                 | November             | September 1                       | November<br>5th                       | November                     | September                |
| November 1            | November                | December             | October 1                         | December<br>5th                       | December                     | October                  |
|                       |                         |                      |                                   |                                       |                              |                          |

If the current date is October 1,

- Data for the month of October can be entered from October 1st through November 5th.
- Data for the month of November can be entered from October 1<sup>st</sup> through December 5th.

# TeamWorks Job Aid Employee Retirement System Compliance Reporting

#### **Entering information on the ERS Compliance Page**

Navigate to Benefits > Enroll in Benefits > ERS Compliance Page and enter the Employee ID of the employee and click the Search button.

**NOTE:** You will only be able to select employees that meet the reporting criteria.

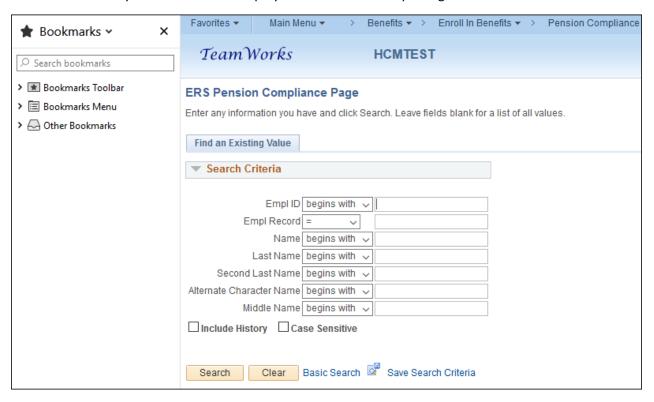

Employees who do not have a reason specified for the current reporting month will default to the ERS Reason Code of 99 when the page is displayed.

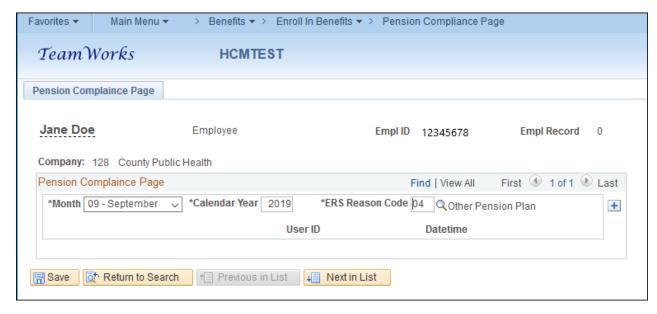

Insert a new row or update the reason for any open reporting months as appropriate.

# TeamWorks Job Aid

## **Employee Retirement System Compliance Reporting**

Rows inserted from the monthly process **cannot be updated or deleted by individual users**. A new row will need to be inserted in order to send a different status.

### **Canceling User-entered Reason Codes**

The status code of 'Ignore" (Reason Code DD) can be used to cancel a previously-entered user-entered status code.

Note: System-generated reason codes cannot be cancelled by a user.

#### **Default Reason Codes Reported to ERS.**

ERS will contact your agency if the Default reason code is reported for an employee. The default code should be corrected in TeamWorks as soon as possible in preparation for the next month's processing.

#### **TeamWorks Queries**

Query **0BN053\_ERS\_COMPLNCE\_DATA** can be used to view the reason code information in TeamWorks. When running this query, you will need to provide the month and year.